# **Table of Contents**

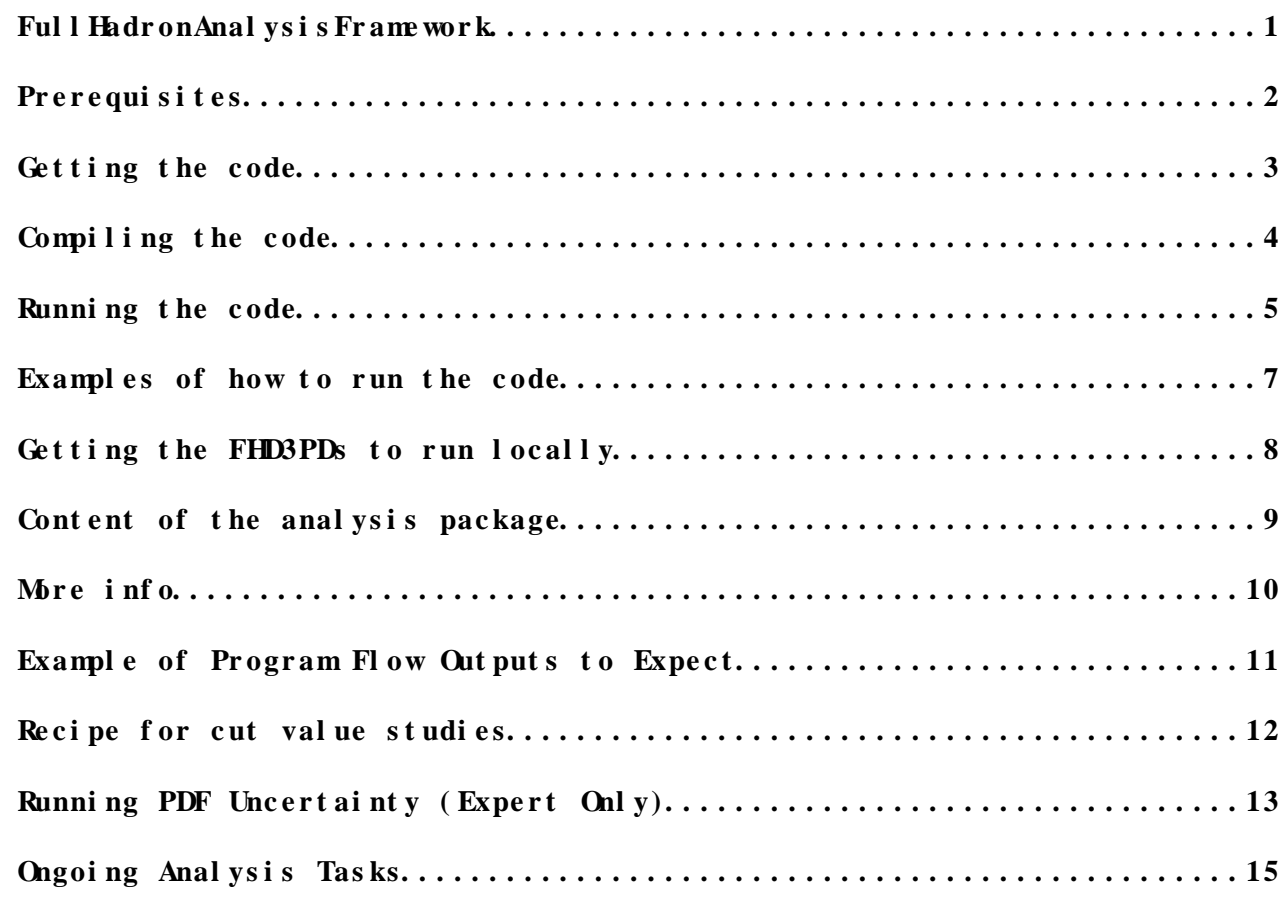

<span id="page-1-0"></span>**FullHadronAnalysisFramework**

# <span id="page-2-0"></span>Prerequisites

You should use root version 5.34 or above. The input format for the analysis are the FHD3PDs which are a slimmed/skimmed version of the official TopD3PDs. You do NOT NEED RootCore or TopRootCore to run the code. The data and MC files are located on the grid and also replicated to MPPMU\_LOCALGROUPDISK in Garching. It is recommended to run the analysis code on the machines at RZG in Garching (mppuiN.t2.rzg.mpg.de,  $N=1, 2, 3$ .

# <span id="page-3-0"></span>**Getting the code**

The analysis code is located in the svn area:

svn+ssh://svn.cern.ch/reps/atlasinst/Institutes/MPI/HEC/analysis/FullHadronicTopAnalysis

You can either check out the trunk version

svn co svn+ssh://svn.cern.ch/reps/atlasinst/Institutes/MPI/HEC/analysis/FullHadronicTopAnalysis/t

or a tagged version (**RECOMMENDED**)

svn co svn+ssh://svn.cern.ch/reps/atlasinst/Institutes/MPI/HEC/analysis/FullHadronicTopAnalysis/t

The latest tagged version is normally the one to be used. If in doubt, contact us. You can browse the trunk and tag versions of the code here: [FullHadronicTopAnalysis on SVN](https://svnweb.cern.ch/trac/atlasinst/browser/Institutes/MPI/HEC/analysis/FullHadronicTopAnalysis)

#### <span id="page-4-0"></span>**Compiling the code**

To compile the code setup root (once in a new shell), cd into the where you installed the package (normally cd [FullHadronicTopAnalysis](https://twiki.cern.ch/twiki/bin/edit/Main/FullHadronicTopAnalysis?topicparent=Main.FullHadronAnalysisFramework;nowysiwyg=1) if you are still in the dir where you issued the svn command) and type

cd cmt; make

If everything went fine there will be the executable FHAnalysisExe.exe in the base dir (i.e. cd .. to run it).

#### <span id="page-5-0"></span>**Running the code**

There are three main steps involved when running the local analysis. By simply typing ./FHAnalysisExe.exe you can run the code, but note that by default *all* steps are turned off; you can specify which steps you would like turned on by using two of several input parameters. These input parameters are used to steer the code (this list might get larger) and avoid having to re-compile just by turning options on or off. You can t vpe

./FHAnalysisExe.exe -usage

to see the list:

- **Which steps to run**: options specifying which of the three main steps you wish to run (again note that these steps are all off (0) by default):
	- **-runAll**: runs **all** steps of the analysis (this is how it should ♦ be run!), so turns on several of the separate steps below and runs in the correct order  $\begin{bmatrix} 0 & \text{or} & 1 \\ 0 & \text{or} & 1 \end{bmatrix}$
	- **-runMCSignalMassVariation**: runs over MC FHD3PD fast sim ♦ samples for 7 different generator mtop values. Output is txt file with slopes and intercepts of reconstructed R32 shape parameters vs generator top mass which is used later on. Also saved is a root file with these initial fits, covariance matrices, etc. for the signal shapes (global fit is then performed in final step). (*Required for full analysis*). **[0 or 1, default = 0]**
	- **-runAnalysisInitial**: runs over all events in MC and data from ♦ the [FHD3PDs](https://twiki.cern.ch/twiki/bin/edit/Main/FHD3PDs?topicparent=Main.FullHadronAnalysisFramework;nowysiwyg=1) input ntuples, does basic event selection (trigger, jet isolation cut, minimum number of required jets, etc.) as well as top reconstruction (the MinChiSquared is used by default), but no cuts are done - just to have the top candidates in place and to do the jet-quark assignment. Corrected jets (adding muon 4-vectors to the jets) are used to determine the jet-quark associations, but strictly for this purpose (i.e. the original jet 4-vectors are used in all other places in the program). (*Required for full analysis*). **[0 or 1,**  $\text{def} \text{ } \text{all} \text{ } \text{t} = 0$
	- **-runAnalysisFinal**: runs over the output from the **-runInitial** ♦ step above, performs the final event selection, does the ABCDEF method for background estimation, produces a final output root file with data histo and also the background shape fit parameters and covariance matrix from the fit. (*Required*  $for full$  analysis)  $[0 \text{ or } 1, \text{ default } = 0]$
	- **-runFinalTopMassExtraction**: runs at the very end to perform ♦ the final chi2 minimization to extract the measured values of mtop and Fbkgd with statistical uncertainties (*Required for full analysis*).
	- **-runJetResponseResolution**: runs over MC FHD3PD which have had ♦ no cuts applied. It creates an output (txt file) which has band light-jet responses and resolutions as a function of jet eta and energy or transverse momentum. The point at which these are calculated is right before the event reconstruction

#### Full Hadron Analysis Framework  $\lt$  Main  $\lt$  TW ki

so that one has a good sense of what the true response and resolution are as well as the mW and mTop distributions. It is this information that is fed into the Chi2 reconstruction (for any stage of the analysis). This should be run if you want to re-generate the txt file, but otherwise it's included in the package. Matched muons are added to jets for the response and resolution and they are added to jets to do the jet-quark assignment in the reconstruction, but not in the final analysis - it is similar in this sense to the transfer functions of the KLFitter. This improves the top reconstruction purity a small amount.  $[0 \text{ or } 1, \text{ default } = 0]$ 

- **-runMCSignalFullPlots**: runs over MC FHD3PD (with no cuts ♦ applied upstream) to produce a more exhaustive list of plots of jet kinematics including trigger turn-on curves. **[0 or 1, default = 0]**
- **-runPLCDerivation**: runs over MC FHD3PD ntuple to derive jet ♦ parton-level correction factors for jets (as a function of reco jet energy and pseudorapidity). The output is a .txt file located in /files containing the jet energy and eta bin ranges as well as the actual correction factors. These are then later read in (if desired) and applied to jets in the analysis (NB: this does now not need to be run at all - it still can be but it is not considered part of the official analysis). Note that by default this really computes correction factors vs quark-level pT or E, and then uses numerical inversion to convert to corrections vs reco-level jet pT or E. DO NOT USE FOR NOW  $\begin{bmatrix} 0 & \text{or} & 1 \\ \text{or} & \text{1} & \text{def} & \text{and} & t = 0 \end{bmatrix}$
- **Specify inputs/outputs**: options to specify names of input and output files to be used (all set by default, so do not have to be changed):
	- **-inFileMC**: input file path for MC (do not use together with ♦ -inFileTxt) **[runInitial]**
	- **-inFileData**: input file path for Data (do not use together ♦ with -inFileTxt) **[runInitial]**
	- **-initialOutFile**: initial program output file path (default: ♦ tTNtuple\_InclTopRecoIndices(MC/Data)\_nominal.root **[runInitial]**
	- **-inFileFinalMC**: input file path for final run MC (default: ♦ tTNtuple\_InclTopRecoIndicesMC\_nominal.root) **[runFinal]**
	- **-inFileFinalData**: input file path for final run Data (default: ♦ tTNtuple\_InclTopRecoIndicesData\_nominal.root) **[runFinal]**
	- **-inFileJetCF**: input txt file containing jet correction factors ♦ to be applied in final stage (default  $=$ 
		- files/JetCF\_nominal.txt) **[runFinal]** -- do not use
- **Additional options for final analysis**: options to turn on/off several extra features in the final analysis (more are available but currently hard-coded):
	- **-applySLBJetVeto**: cut on top candidates with b-jet suspected ♦ to have decayed semileptonically **[0 or 1, default = 1]** -- do not use
	- **-applyJetPLCOption**: apply parton-level correction factors to ♦ jet 4-vectors  $['X', "A", "B", "C', "D", default = "X" which$ **means not applied]** -- do not use
	- **-sysType**: string identifier for particular run (nominal or ♦ systematic) **[default = "nominal"]**

#### <span id="page-7-0"></span>**Examples of how to run the code**

To run over everything with all four main steps steps - mc mass • variation (to get slopes and intercepts), initial run (which does some extra pre-selection runs top reco as well), final (to do ABCDEF method and produce final plots) and also the final chi2 minimization taking into account signal and bkgd parameter uncertainties and correlations:

./FHAnalysisExe.exe -runAll 1 -inFileTxt FileLists/filelist\_RZG\_nominal.txt -isBatch 1

To do the final stage only (ABCD method), but not re-do the mass • variation, initial stage, etc.:

./FHAnalysisExe.exe -runAnalysisFinal 1 -inFileTxt FileLists/filelist\_RZG\_nominal.txt -isBatch 1

To run the analysis to be able to get all of the *extra MC signal* • *plots* (including the top reconstruction response/resolutions and b-tagging efficiency, etc), you need to do (from the beginning, i.e. not just the final step at the end):

./FHAnalysisExe.exe -runJetResponseResolution 1 -runMCSignalFullPlots 1 -inFileTxt FileLists/file

#### <span id="page-8-0"></span>**Getting the FHD3PDs to run locally**

The slimmed FHD3PDs are only available on the grid for a short time, then they are auto-deleted. At the moment we keep three copies of the ntuples. One at RZG in Garching, one at [MPP](https://twiki.cern.ch/twiki/bin/view/Main/MPP) and one at Carleton (up in Canada where the bears are at home). Have a look at the text files in FileLists to see where they are located and copy them from there if you need them elsewhere (i.e. on you laptop). Create a separate filelist for these and use it in the run examples.

# <span id="page-9-0"></span>**Content of the analysis package**

There are several files/classes in the package

- physics.h/.C ... this is the base class to read the ntuple. It was created with root MakeClass mechanism and should not be edited.
- physics Final.h/C... same as above but is used to be able to read the input for the final stage (based on the output ntuple from the initial stage)
- FHAnalysisLoop.h/.C... inherits from physics and implements the actual event loop. It can access all variables of the slimmed [FHD3PD](https://twiki.cern.ch/twiki/bin/edit/Main/FHD3PD?topicparent=Main.FullHadronAnalysisFramework;nowysiwyg=1) ntuple directly. This is where the base event selection and top reconstruction is done.
- FHAnalysisLoopFinal.h/C... inherits from physics Final and implements the final event loop. It also calls functions from the CombinedPlots helper class to produce final plots (with mc signal, data and the estimated background from the ABCDEF method) or background-subtracted plots
- Plot Styles And Fits.h/C ... is a helper class for setting up 1d and 2d histograms, setting labels for plots, the fit functions used by various programs, etc.
- PartonLevel Jet Correction. h/C ... is a larger bit of code containing everything needed to do the parton-level jet correction derivation (based on the iterative W method for light jets) - do not use
- FHAnalysisExe.C ... the top level file implementing the main() method. It deals with the input and processes the command line arguements.
- TopReco.h/.C ... this is a helper class to reconstruct the tops.
- CombinedPlots.h/.C... helper class to produce the final data plots / and data/MC comparison, ABCDEF plots, etc. It is called in FHAnalysisLoopFinal.
- Event Selection Tools.h/. C ... all event selection is controlled here (except the pre-selection which is done at the slimming stage).
- JetResponseResolution.h/.C ... as described above
- Lorentz Vector Tools. h/. C... for operations on TLorentz Vectors, or vectors of such objects as well as iterative look-up of jet PLC values when deriving or applying the parton-level jet corrections.
- Signal Plot Loop. h/. C ... large file in which all plots for MC signal including mass variation, jet kinematics, b-tagging, trigger, etc. are created. The reason it's all in one file is that for each event it prepares vectors of all of the objects, does top reco, etc. so that that is all in place before filling various histos.

# <span id="page-10-0"></span>**More info**

For more info you can also checkout the talks from [MPI](https://twiki.cern.ch/twiki/bin/view/Main/MPI) hadronic top analysis meetings: [Meeting on 23 January 2013](http://indico.mppmu.mpg.de/indico/conferenceDisplay.py?confId=2130) [Meeting on 11 January 2013](http://indico.mppmu.mpg.de/indico/conferenceDisplay.py?confId=2101)<sup>2</sup>

# <span id="page-11-0"></span>**Example of Program Flow Outputs to Expect**

- 1. Running Jet Response/Resolution Produces the Following:
	- **reco-level** distributions with gauss fit (jets matched to ♦ quarks) to know the values of responses and resolutions that should be used in the chi2 fit. The reconstructed-level quantities are generated by matching jets to the quarks (so that there are no wrong permutations) and building the relevant distributions. They are constructed with the same cuts that would have been applied in the full analysis immediately before the top reconstruction. [\(Base histo showing](http://people.physics.carleton.ca/~tmccarth/images/Twiki/MbjjBaseHistoTotal.pdf) [∆Mbjj at the reconstructed level to get its expected](http://people.physics.carleton.ca/~tmccarth/images/Twiki/MbjjBaseHistoTotal.pdf) [resolution](http://people.physics.carleton.ca/~tmccarth/images/Twiki/MbjjBaseHistoTotal.pdf)<sup>®</sup>, Same for R32<sup>®</sup>, Base histo for M<sub>j</sub> used for its [response and resolution](http://people.physics.carleton.ca/~tmccarth/images/Twiki/MjjBaseHistoTotal.pdf)  $\mathbb{F}$ )
		- **output text file** as an example of what it should look like. ♦ File is read in for top reconstruction if using chi-squared method (default) and is part of the package that is checked out, but it can also be reproduced ([Sample txt file as input](http://people.physics.carleton.ca/~tmccarth/images/Twiki/ChiSquaredCorrections_nominal.txt) [for chi squared reconstruction](http://people.physics.carleton.ca/~tmccarth/images/Twiki/ChiSquaredCorrections_nominal.txt)<sup> $\phi$ </sup>)
- 2. Running MC Mass Variation Produces the Following:
	- **slope of fitted mtop vs generator mtop** (and same for R32) as ♦ well as all other parameters from gauss plus landau fit vs top mass ([Sample R32 Plot](http://people.physics.carleton.ca/~tmccarth/images/Twiki/R32_SignalTemplate_LinearFit_Parameter_p0.pdf)  $\vec{r}$ )
	- **output text file** with the slope and intercept from the above ♦ ([Sample Output Text File](http://people.physics.carleton.ca/~tmccarth/images/Twiki/mTop_fitParameter_MinChiSquared.txt)  $\vec{r}$ )
- 3. Running Initial Step (Data and MC): has no output other than root files in which one already has access to which jets have been selected to form tops, Ws, etc. This makes the next (final) step much faster.
- 4. Final Step with ABCDEF Background-Estimation and Final Fits:
	- **control plots** such as jet pT but many others showing ♦ data/MC+bkgd agreement (for each, ABCDEF method was used to estimate bkgd) ([Sample Output Final Data/MC Plot for Jet 1](http://people.physics.carleton.ca/~tmccarth/images/Twiki/JetPt_Jet1_DataMC_nominal.pdf)  $pT$  $\Phi$ )
	- **control plots** such as jet pT but many others (as above) but ♦ showing normalized shapes of distributions for different bins of ABCDEF observable 1 (to show if one should expect good performance or not from ABCDEF method) [\(Sample Output Bkgd](http://people.physics.carleton.ca/~tmccarth/images/Twiki/JetPt_Jet1_QCDComparison_nominal.pdf) Evolution Plot for Jet 1  $pT^*$
	- **qcd shape** Extraction from ABCDEF method (for mtop, mW, R32 ♦ only) plus a fit together with the non all-hadronic ttbar sample (Gauss+Landau) (Sample Output QCD Shape for  $R32 \neq 0$ )
	- **final data distribution** together with results of the fit for ♦ extracted values of mtop and Fbkgd ([Sample Output Final Data](http://people.physics.carleton.ca/~tmccarth/images/Twiki/R32_FinalDistributionWithFits.pdf) [Distribution with Fit overlayed for R32 observable](http://people.physics.carleton.ca/~tmccarth/images/Twiki/R32_FinalDistributionWithFits.pdf)  $\mathbb{F}$ , [Final](http://people.physics.carleton.ca/~tmccarth/images/Twiki/R32_FinalContourPlot.pdf) [contour plot showing 1- and 2-sigma contours from the fit](http://people.physics.carleton.ca/~tmccarth/images/Twiki/R32_FinalContourPlot.pdf)  $\vec{r}$
	- \*final value of the *measured* value of mtop is printed to the ♦ screen as well as the statistical uncertainty.

#### <span id="page-12-0"></span>**Recipe for cut value studies**

Log in in Garching, go to some directory of your choice and check out the framework svn co svn+ssh://svn.cern.ch/reps/atlasinst/Institutes/MPI/HEC/analysis/FullHadronicTopAnalysis/t

Setup the ATLAS environment and ROOT: setupATLASUI localSetupROOT 5.34.24-x86\_64-slc6-gcc48-opt

Compile the framework: cd FullHadronicTopAnalysis cd cmt make

Now you are ready to run (locally or on batch).

On batch: make sure ROOT is setup. cd rzgbatch

There is a file in this dir called: createBatchScriptsAndPbsFiles.py

open the file and modify those two lines (close to top): emailAddress = 'wildauer@mppmu.mpg.de' cutSetup = '-CutVal\_Njet 12 -CutVal\_Jet5pT 60 -CutVal\_Jet6pT 25'

The second line specifies the cut setup to be used. The values shown are default. Note that - for the moment - one can only run one setup at a time (previous run will be overwritt

Explanation of cut setup: -CutVal\_Njet 12 ... means use 6 to 12 jets. If you put e.g. 7 it will only consider events with 6 -CutVal\_Jet5pT 60 ... pt in GeV of the first 5 jets -CutVal\_Jet6pT 25 ... pt in GeV of the 6th jet

After you modified the file type: python ./createBatchScriptsAndPbsFiles.py

It will create several scripts and two folders (log and pbsFiles).

To run on batch all you need to do is execute first: ./submitFirstJobsToBatch.sh this will submit one job to batch which runs baseline analyses (needed for the next job(s)).

Once it is finished (you will get an email, will take several hours) you can execute ./submitJobsToBatch.sh this will submit many jobs to the batch to run in parallel for all the systematics. Each job will

When all these are finished execute the final step which calculates all systematics and produces There is no batch job needed for this. In the top level dir of the framework just execute ./evaluateSystematics.exe

It will only take a few minutes.

### <span id="page-13-0"></span>**Running PDF Uncertainty (***Expert Only***)**

This is an abridged set of steps taken from the LHAPDF installation page which can be found ([here](https://lhapdf.hepforge.org/install.html)  $\mathbb{F}$ ). It is assumed that one already has access to all of the various PDF sets (CT10, MSTW, NNPDF) such that they can simply be copied over. The base directory (the full path to the location of your particular version of the trunk or tagged version of the code) will be assumed to be *baseDir* (*change this to whatever you use!*). All other standard ROOT, asetup steps are assumed to have been done prior to this point. The steps to then be able to obtain the PDF systematic are given as follows:

- 1. Copy over the tarred file containing the LHAPDF source code, untar in *baseDir* directory and move to the newly created LHAPDF-6.1.4 directory:
	- \* cd <full path to baseDir>
	- \* cp <path to location of tarred file>/LHAPDF-6.1.4.tar.gz .
	- \* tar xf LHAPDF-6.1.4.tar.gz
	- \* cd LHAPDF-6.1.4
- 2. Build LHAPDF packages, and set environment variables (after these steps the directory lhapdf6.1.4 will also be created in baseDir)
	- \* ./configure --prefix=\$PWD/../lhapdf6.1.4 \* make -j2 && make install \* cd .. \* export PATH=\$PWD/lhapdf6.1.4/bin:\$PATH \* export LD\_LIBRARY\_PATH=\$PWD/lhapdf6.1.4/lib:\$LD\_LIBRARY\_PATH \* export PYTHONPATH=\$PWD/lhapdf6.1.4/lib64/python2.6/site-packages:\$PYTHONPATH
- 3. Just test a few LHAPDF commands to make sure things are working up to this point
	- \* lhapdf-config --help
	- \* lhapdf list
- 4. Assuming things are ok up to this point, now copy the PDF sets over to where they will need to be accessed (either this or get them yourself as per instructions above)
	- \* cp -r <path to PDF sets>/CT10\* lhapdf6.1.4/share/LHAPDF/. \* cp -r <path to PDF sets>/MSTW\* lhapdf6.1.4/share/LHAPDF/. \* cp -r <path to PDF sets>/NNPDF\* lhapdf6.1.4/share/LHAPDF/.
- 5. Uncomment the relevant portions of the makefile and python script (two lines in **makefile**, 6 lines in **createBatchScriptsAndPbsFiles.py**)
- 6. Cleanup, recompile from scratch, and then you're ready to run (the new script **rzgbatch/submitJobsToBatch.sh** will then contain the necessary lines to submit jobs which run over the various PDF sets, as with the other systematics. A separate .root file will exist for each PDF set).
	- \* cd cmt \* make clean \* make

Running PDF Uncertainty (Expert Only) 13

7. When batch jobs have all finished successfully, run the • **./evaluateSystematics** step as before (this time however the PDF systematics will have been included and the corresponding entry in the systematics table will appear).

# <span id="page-15-0"></span>**Ongoing Analysis Tasks**

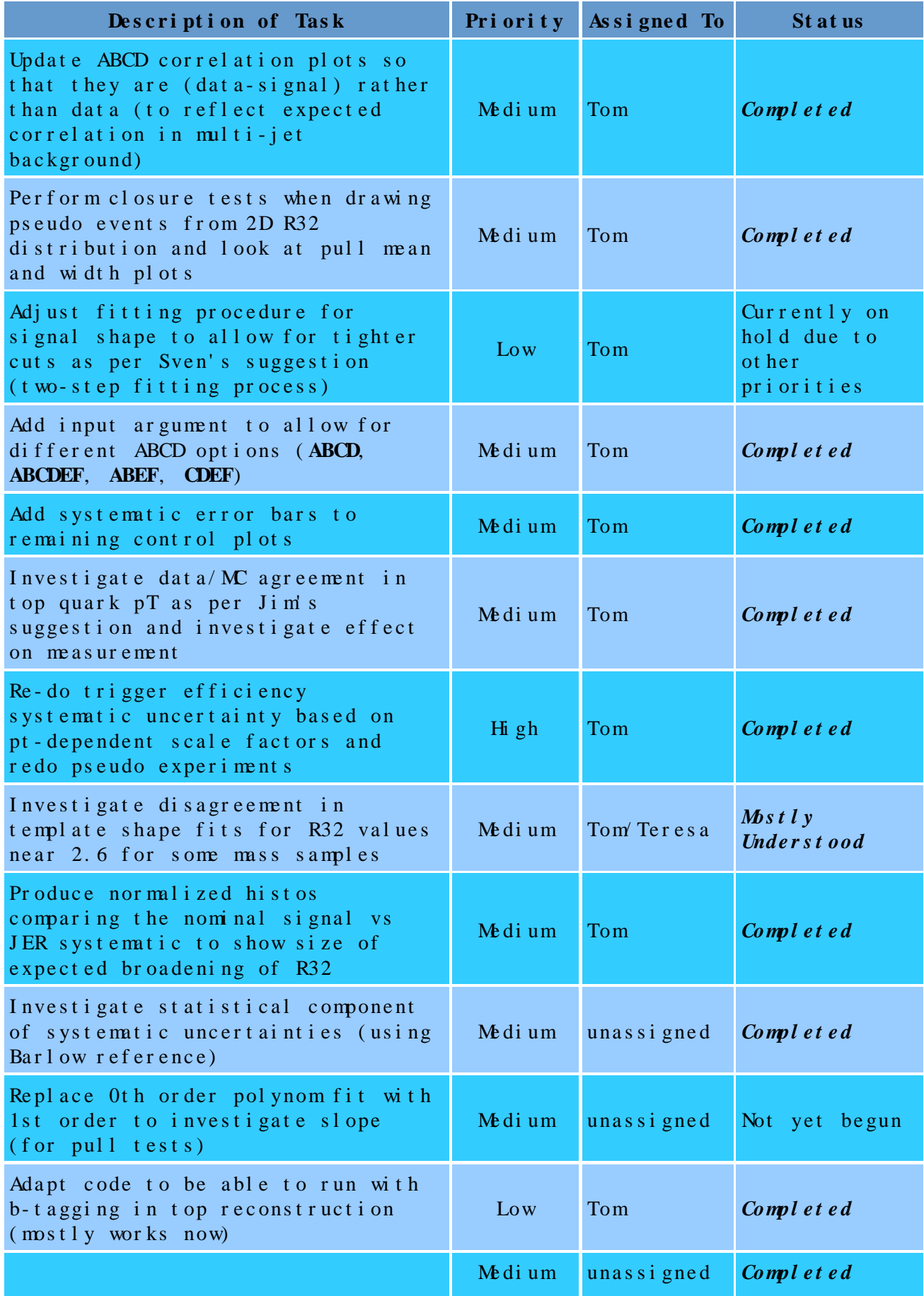

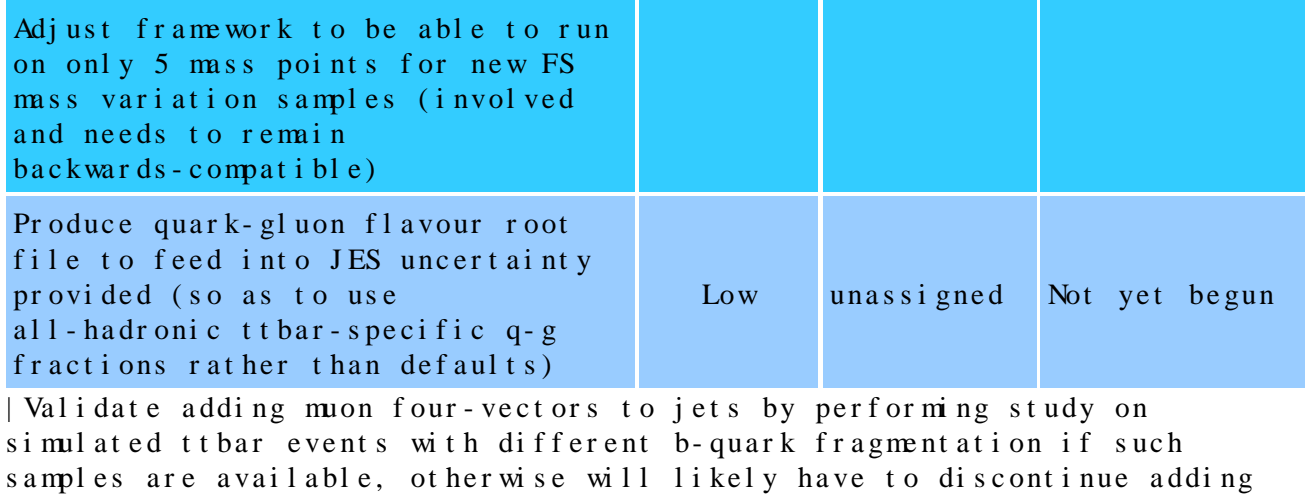

muons in this way |Medium| unassigned | Not yet begun|

This topic: Main > Full Hadron Analysis Framework Topic revision:  $r34 - 2017 - 01 - 26$  - Thomas McCarthy

Copyright &© 2008-2019 by the contributing authors. All material on this collaboration platform is the property of the contributing authors. Ideas, requests, problems regarding TW ki? [Send feedback](https://cern.service-now.com/service-portal/search.do?q=twiki)